## **FieldChart**

## **Como fazer o backup da licença de seu Novus HardKey?**

- 1. Conecte o seu Novus HardKey em uma porta USB do computador
- 2. Abra o software Novus HardKey
- 3. Clique no botão "Ler HardKey"
- 4. Se a leitura foi realizada com sucesso, aparecerá a seguinte tela

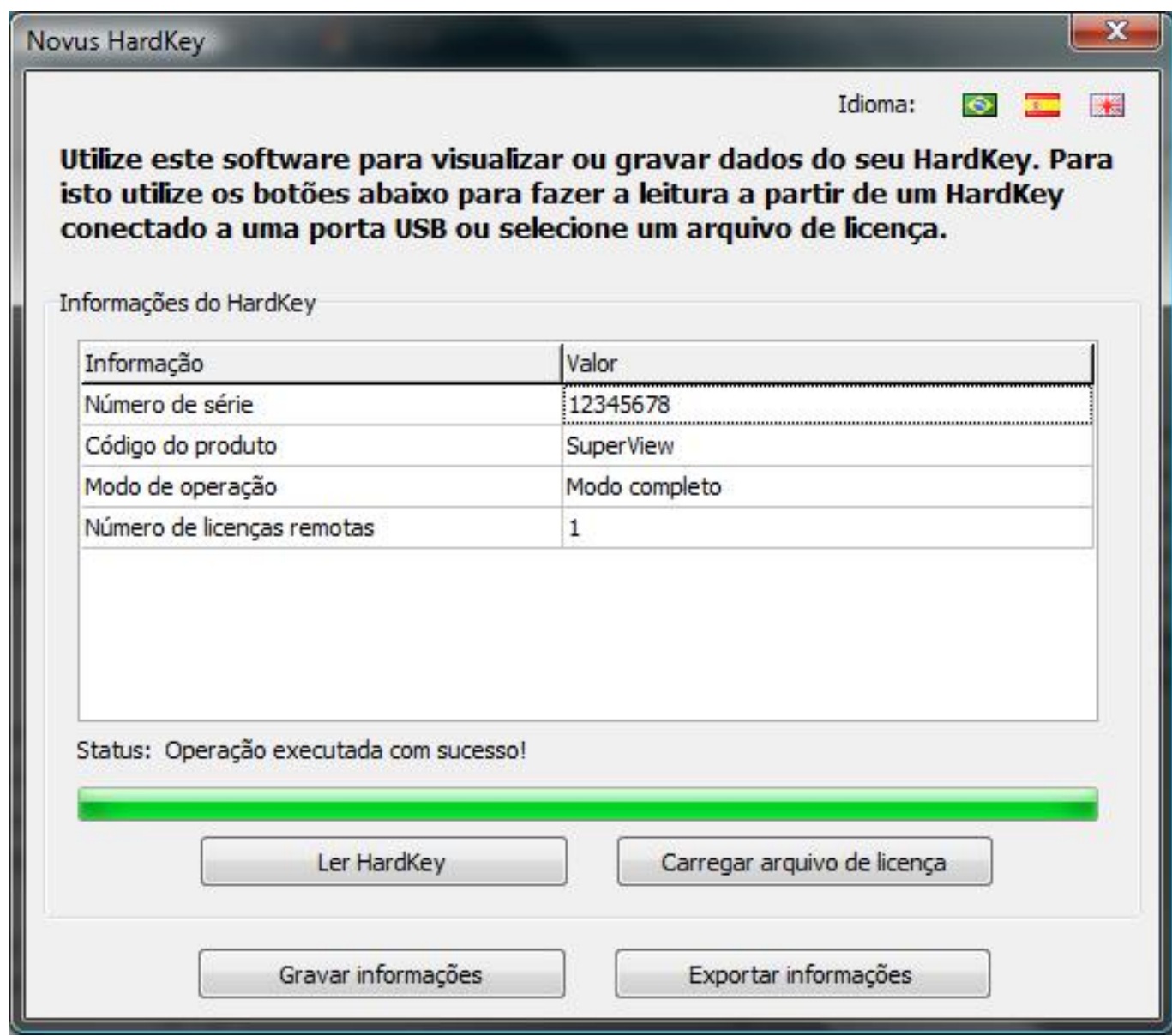

5. Clique no botão "Exportar informações"

Página 1 / 2 **(c) 2024 Eber <eber@novus.com.br> | 2024-05-03 06:44** [URL: https://faq.novus.com.br/index.php?action=artikel&cat=65&id=171&artlang=pt-br](https://faq.novus.com.br/index.php?action=artikel&cat=65&id=171&artlang=pt-br)

## **FieldChart**

6. Digite um nome para o arquivo de licença e clique em Abrir

7. Se a exportação ocorreu com sucesso a informação de Status irá indicar:

Status: Operação executada com sucesso!

ID de solução único: #1258 Autor: : epifanio diniz benitez Última atualização: 2010-08-11 22:39